# **How do I send a message to a connection in Profile?**

### **Go to Profile.**

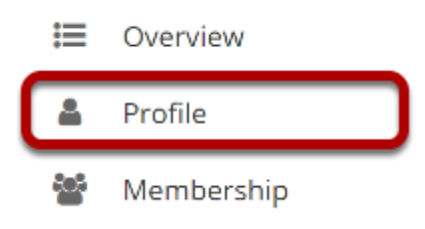

Select the **Profile** tool from the Tool Menu in your Home area.

## **Click Messages.**

#### & PROFILE

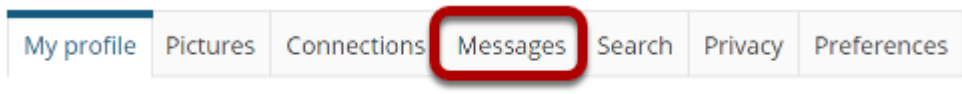

## **Click Compose message.**

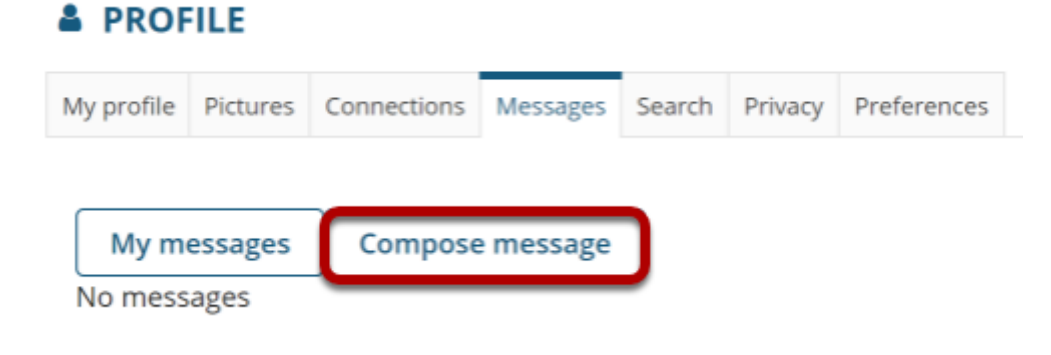

#### **Enter your message and send.**

#### & PROFILE

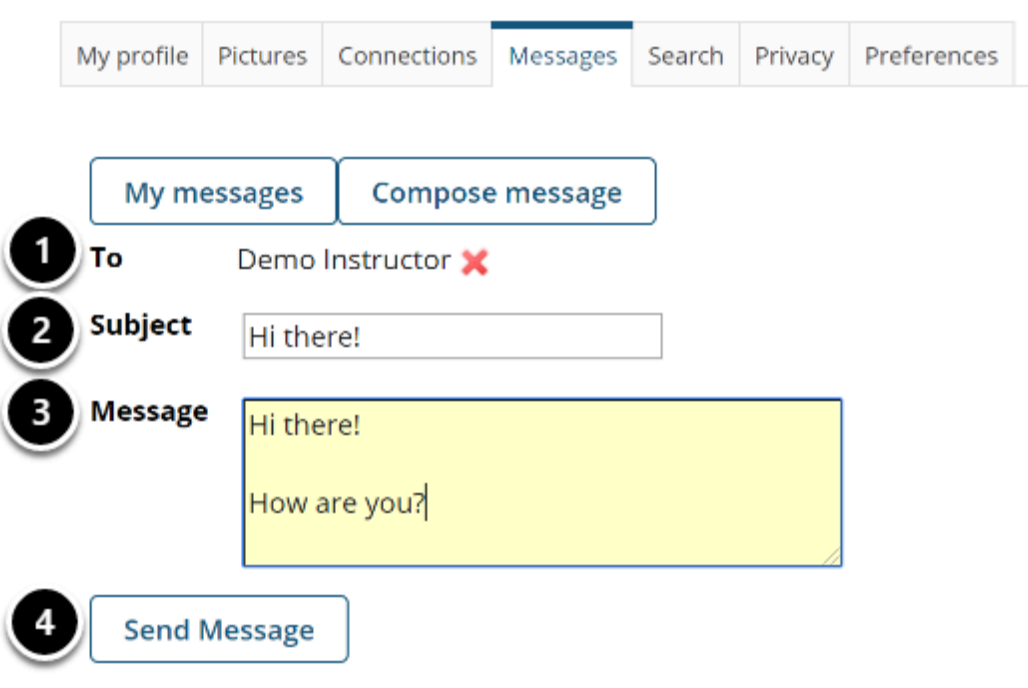

- 1. Start typing the name of one of your connections to get a list of connections you can send a message to; then select them from the list.
- 2. Enter a subject.
- 3. Enter a message.
- 4. Click **Send Message**.

### **Sent message will display.**

#### & PROFILE

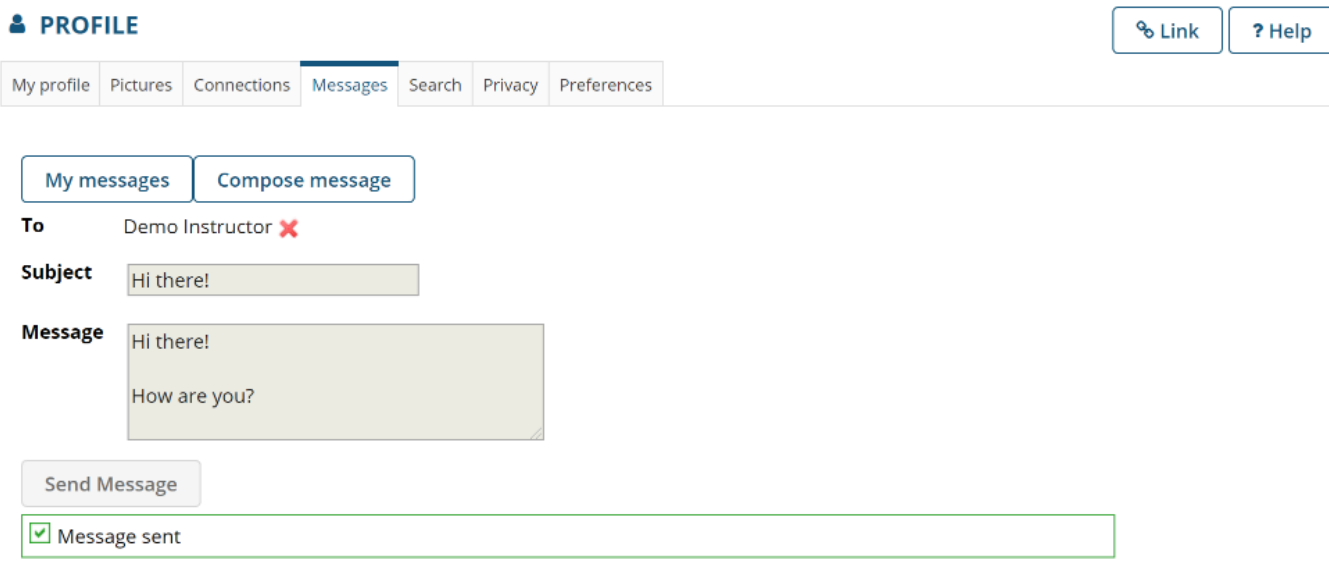

∥×